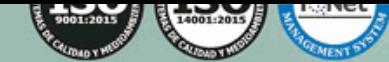

educa.nel

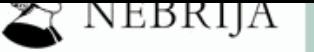

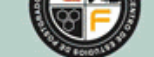

# Formación<br>Permanente del<br>Profesorado<sub>.</sub>es t DD

## **AMAFOR** PROGR RMATIVO

## *Especialista en las TIC en el Aprendizaje de Segundas Lenguas + Titulación Universitaria en Ofimática (Doble Titulación con 5 Créditos ECTS)*

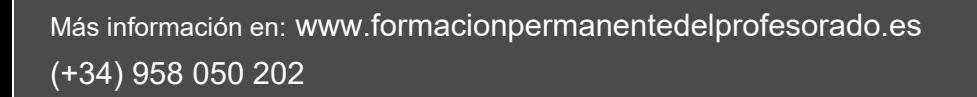

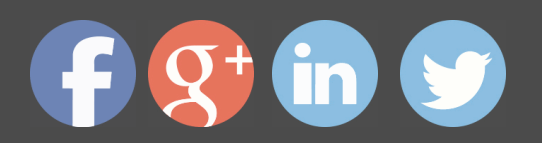

## **(Doble Titulación con 5 Créditos ECTS)**

*Especialista en las TIC en el Aprendizaje de Segundas Lenguas + Titulación Universitaria en Ofimática (Doble Titulación con 5 Créditos ECTS)*

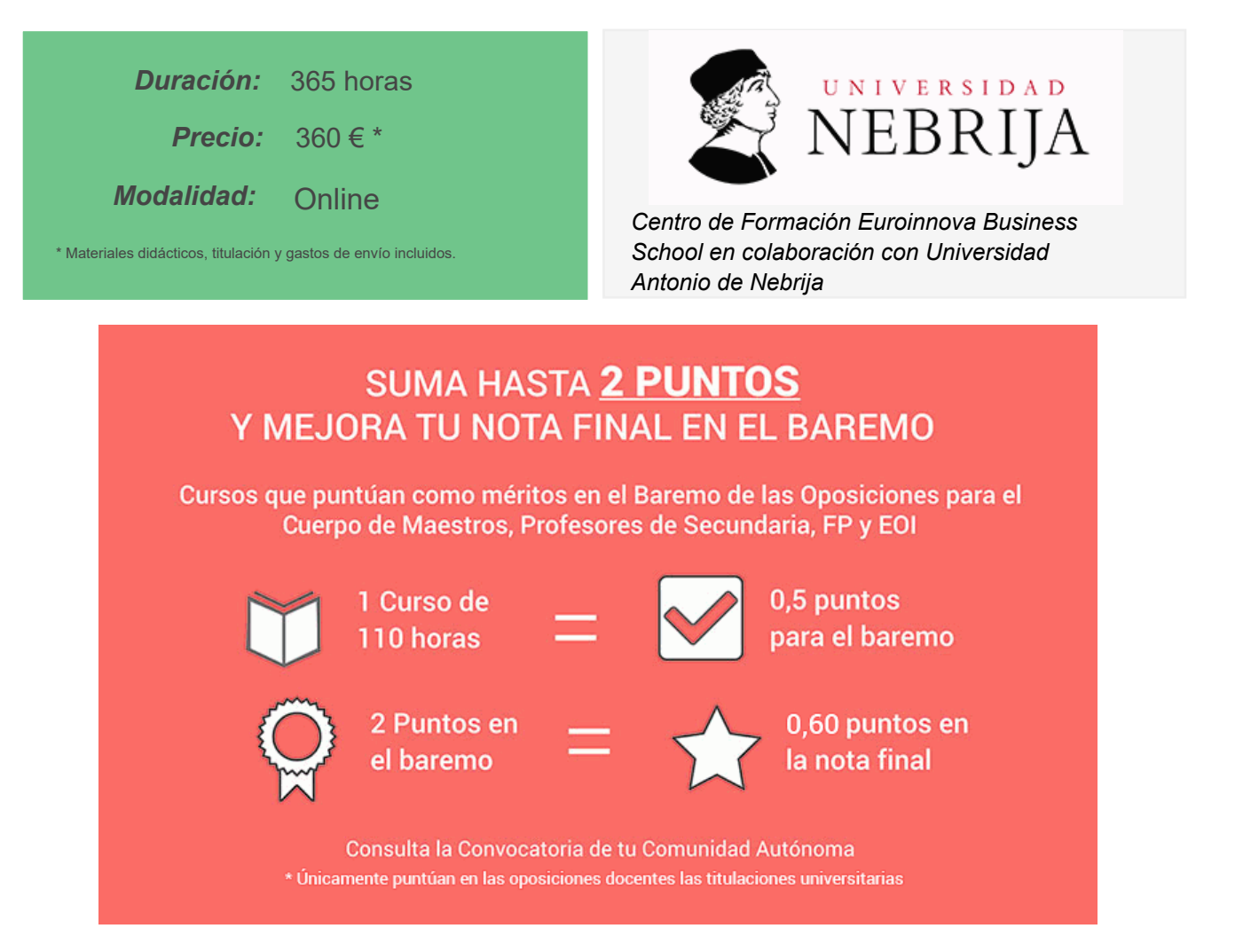

Puntúa con tu curso como méritos en el Baremo de las Oposiciones para el Cuerpo de Maestros, Profesores de Secundaria, FP y EOI. Realizándolo podrás sumar hasta 2 puntos sobre el total de 10 en la fase de Concurso. La nota final depende, de un 60% de la nota obtenida en el examen y un 40% de la fase concurso. Con la realización de este curso puedes llegar a añadir 0,60 puntos a la nota global del concurso-oposición.

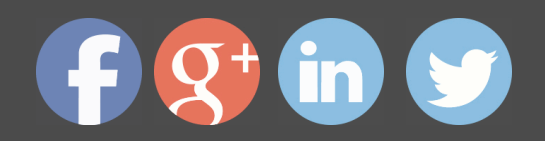

## *Descripción*

 El acceso al mercado laboral requiere, actualmente, tener una serie de conocimientos debido a la alta competitividad. En la mayoría de las empresas, y no menos en el ámbito escolar, utilizan a diario las herramientas ofimáticas. Por ello, el aprendizaje y dominio de estas herramientas supone un punto positivo para aspirantes a determinados trabajos, y una mejora en su puesto de trabajo, incluidos los profesionales de la educación. Este Curso de Especialista en las TIC en el Aprendizaje de Segundas Lenguas + Titulación Universitaria en Ofimática contiene los conocimientos necesarios para proporcionar las competencias básicas para trabajar con herramientas informáticas en un entorno educativo, aplicando las TIC a la enseñanza de segundas lenguas.

## *A quién va dirigido*

El Curso de Especialista en las TIC en el Aprendizaje de Segundas Lenguas + Titulación Universitaria en Ofimática está dirigido a profesionales de la educación que tengan interés en la ofimática y en implementar las TIC en las aulas para el aprendizaje de segundas lenguas, en este caso español.

## *Salidas laborales*

Educación / Docencia.

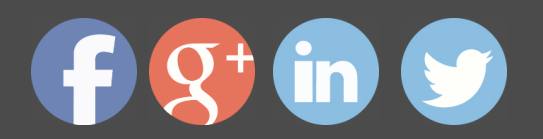

## *Objetivos*

- Introducir la ofimática en la docente, conocimiento la importancia que tiene en educación.

- Explicar de forma detallada las posibilidades que ofrece los procesadores de texto y las aplicaciones de presentaciones.

- Aplicar los conocimientos sobre las herramientas ofimáticas en el ámbito educativo.
- Aplicar las TIC al aprendizaje de español como lengua extranjera.
- Integración de las TIC en el aula.
- Impartir acciones formativas a través de la red.
- Aplicar las TIC para la atención al alumnado con necesidades educativas especiales.

## *Para que te prepara*

 Este Curso de Especialista en las TIC en el Aprendizaje de Segundas Lenguas + Titulación Universitaria en Ofimática sirve para aprender a manejar tanto un programa de edición de texto (Microsoft Word 2016) como un programa para realizar presentaciones (Microsoft PowerPoint 2016). Este curso tiene el objetivo de proporcionar las nociones básicas a docentes sobre ofimática y la aplicación de las TIC.

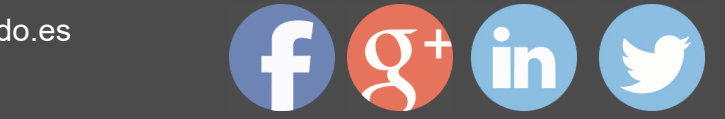

## *Titulación*

Doble Titulación: - Titulación de Especialista en las TIC en el Aprendizaje de Segundas Lenguas expedida por EUROINNOVA INTERNATIONAL ONLINE EDUCATION, miembro de la AEEN (Asociación Española de Escuelas de Negocios) y reconocido con la excelencia académica en educación online por QS World University Rankings - Titulación Universitaria en Ofimática por la UNIVERSIDAD ANTONIO DE NEBRIJA con 5 Créditos Universitarios ECTS. Curso puntuable como méritos para oposiciones de acceso a la función pública docente en todas las CC. AA., según R.D. 276/2007 de 23 de febrero (BOE 2/3/2007). Éste se lleva a cabo dentro del plan de formación permanente del profesorado de la Universidad Antonio de Nebrija

Esta titulación la expide la prestigiosa Universidad Antonio de Nebrija, con ella se obtendrán 5 créditos ECTS(European Credit Transfer System).

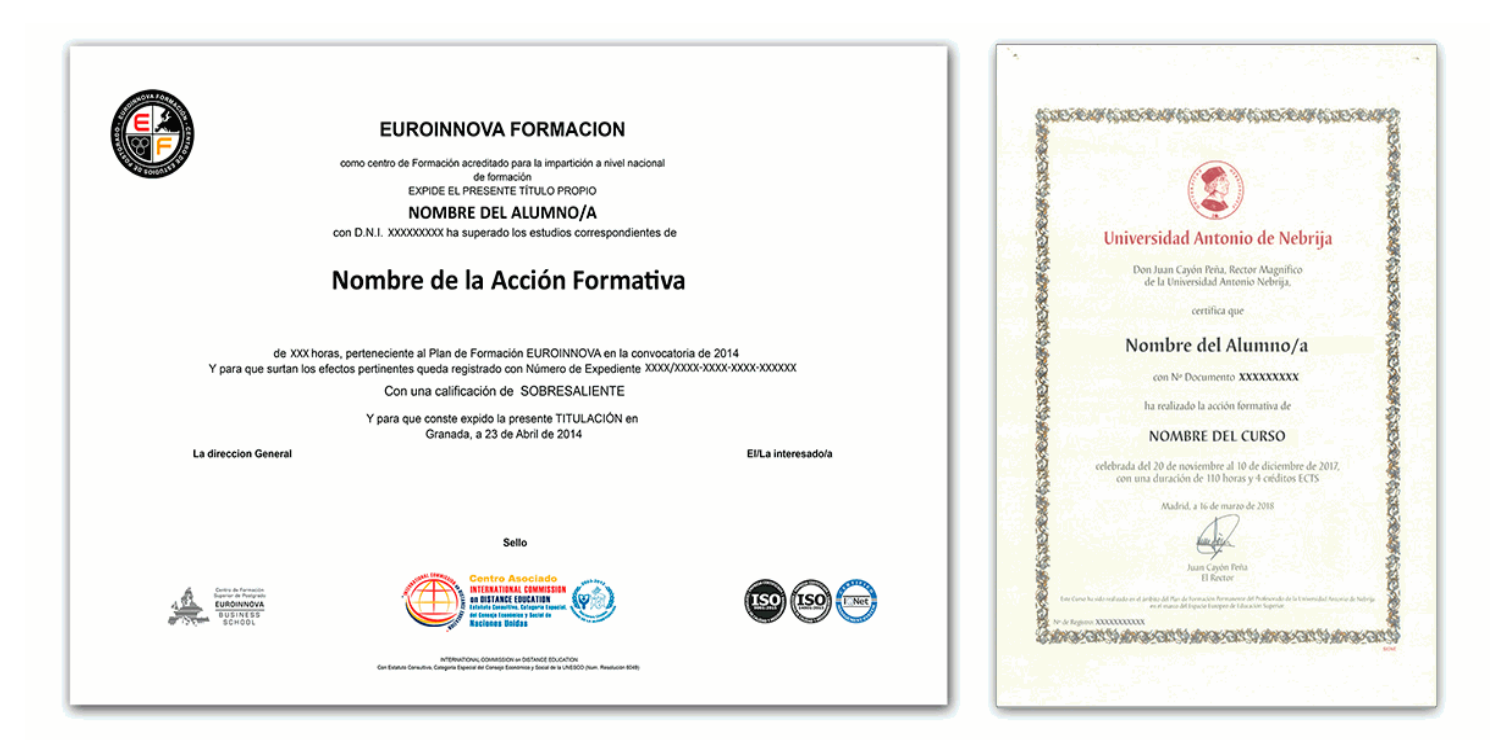

## *Forma de pago*

## **Tarjeta de Crédito / PayPal**

Eligiendo esta opción de pago, podrá abonar el importe correspondiente, cómodamente en este mismo instante, a través de nuestra pasarela de pago segura concertada con Paypal

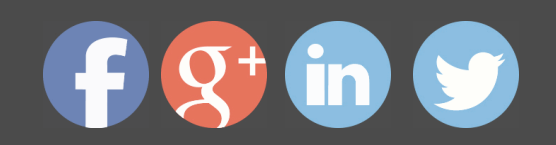

## **Transferencia Bancaria**

Eligiendo esta opción de pago, deberá abonar el importe correspondiente mediante una transferencia bancaria.

No será aceptado el ingreso de cheques o similares en ninguna de nuestras cuentas bancarias.

## **Contrareembolso**

Podrá pagar sus compras directamente al transportista cuando reciba el pedido en su casa . Eligiendo esta opción de pago, recibirá mediante mensajería postal, en la dirección facilitada en el formulario, el material del curso, abonando el importe correspondiente a la recepción.

## *Metodología*

Entre el material entregado en este curso se adjunta un documento llamado Guía del Alumno dónde aparece un horario de tutorías telefónicas y una dirección de e-mail dónde podrá enviar sus consultas, dudas y ejercicios. Además recibirá los materiales didácticos que incluye el curso para poder consultarlos en cualquier momento y conservarlos una vez finalizado el mismo .La metodología a seguir es ir avanzando a lo largo del itinerario de aprendizaje online, que cuenta con una serie de temas y ejercicios. Para su evaluación, el alumno/a deberá completar todos los ejercicios propuestos en el curso. La titulación será remitida al alumno/a por correo una vez se haya comprobado que ha completado el itinerario de aprendizaje satisfactoriamente.

## *Materiales didácticos*

- Manual teórico 'Las TIC en el Aprendizaje de Segundas Lenguas'
- Manual teórico 'Ofimática Vol. 1'
- Manual teórico 'Ofimática Vol. 2'

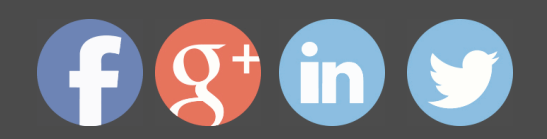

## *Profesorado y servicio de tutorías*

"RedEduca" está formado por un equipo multidisciplinar de profesionales especialistas en incorporar las Nuevas Tecnologías al ámbito educativo.

Nuestro principal objetivo es conseguir una formación didáctico-pedagógica innovadora y de calidad. Por ello, ponemos al alcance de nuestro alumnado una serie de herramientas y recursos que les permitirán potenciar su aprendizaje a lo largo del curso.

Además, a lo largo del curso, nuestro alumnado cuenta con un equipo de tutores expertos en las distintas especialidades ofertadas, con una amplia experiencia en el mundo de la ense ñanza que resolverán todas tus dudas y consultas y con un equipo de soporte técnico que le ayudarán con cualquier problema de la plataforma.

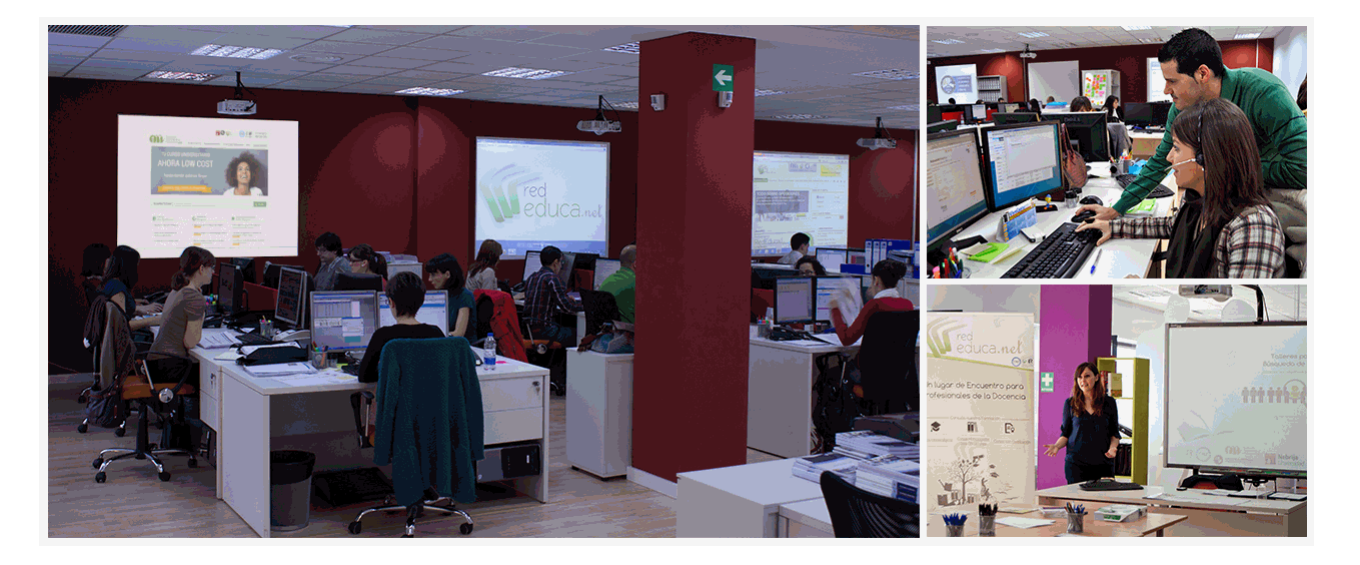

## *Bolsa de empleo y Prácticas*

El alumnado tendrá posibilidad de incluir su currículum en nuestra Bolsa de Empleo y Prácticas, participando así en los distintos procesos de selección y empleo gestionados por empresas y organismos públicos colaboradores en territorio nacional y abrir su abanico de posibilidades en el mundo laboral.

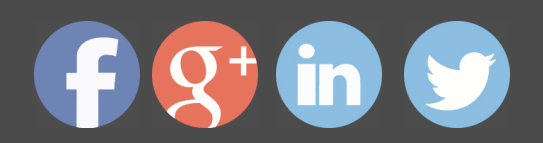

## *Plazo de finalización*

El alumno cuenta con un período máximo de tiempo para la finalización del curso, que dependerá del tipo de curso elegido:

- **Master a distancia y online:** El plazo de finalización será de 12 meses a contar desde la fecha de recepción de las materiales del curso.

- **Curso a distancia y online:** El plazo de finalización será de 6 meses a contar desde la fecha de recepción de los materiales del curso.

 En ambos casos, si una vez cumplido el plazo no se han cumplido los objetivos mínimos exigidos (entrega de ejercicios y evaluaciones correspondientes), el alumno podrá solicitar una prórroga con causa justificada de 3 meses.

## *Red Social Educativa*

La Red Social Educativa es un lugar de encuentro para docentes y opositores donde poder compartir conocimiento. Aquí encontrarás todas las novedades del mundo de la educación que puedan ser de tu interés, así como noticias relacionadas con oposiciones. Es un espacio abierto donde podrás escribir y participar en todas las noticias y foros.

Te invitamos a registrarte y a comenzar a participar en esta red de profesionales de la educación.

Visítanos en: www.redsocial.rededuca.net

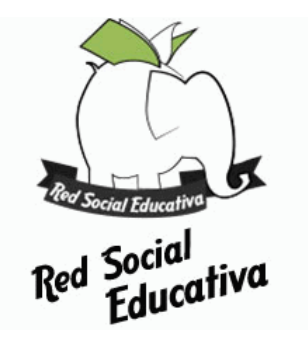

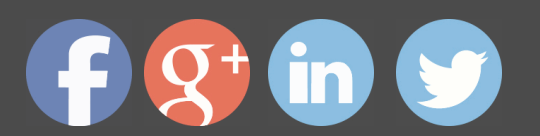

## *Campus Virtual*

Es el aula virtual donde encontrarás todos los contenidos de los cursos, cuidadosamente revisados y actualizados por nuestro equipo de profesores y especialistas.

El campus virtual se convierte en el principal escenario de aprendizaje y es aquí donde el alumnado podrá acceder a los contenidos del curso con tan sólo un clic.

Este nuevo sistema de aprendizaje online puede facilitar el trabajo del alumnado y del equipo docente en varios sentidos:

La presentación online de la acción formativa hace posible incluir contenidos en muy diversos formatos: texto, imagen, vídeo, audio, etc.

Asimismo, el alumnado puede descargarse en pdf el temario de su curso conforme vaya avanzando en los contenidos para que pueda tenerlos guardados.

Además, el campus virtual permite establecer contacto directo con el tutor o tutora a trav és del sistema de comunicación por correo electrónico que también permitirá intercambiar archivos entre las partes.

El entorno virtual simplifica y agiliza la evaluación y seguimiento del alumnado, tanto para el propio alumno o alumna como para el equipo docente. Por un lado, el alumnado podrá observar su avance a lo largo del itinerario formativo y recibirá retroalimentación inmediata sobre sus resultados en las pruebas de evaluación. En segundo lugar, el equipo docente verá simplificado su trabajo, puesto que todos los datos acerca de la actividad del alumnado en la plataforma, as í como los resultados de las pruebas quedan registrados de manera automática, evitando así la labor de corrección manual y permitiendo al profesor o profesora tener una visión del progreso de sus alumnos/as con tan sólo un clic.

Puede acceder como invitado a nuestro Campus Virtual a través del siguiente enlace: https://campusrededuca.euroinnova.edu.es

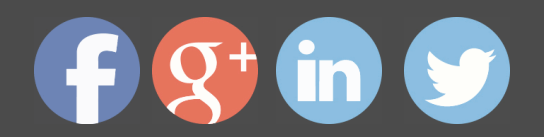

## *Programa formativo*

PARTE 1. OFIMÁTICA PARA DOCENTES

## **MÓDULO 1. INTRODUCCIÓN A LA OFIMÁTICA**

**UNIDAD DIDÁCTICA 1. CONCEPTOS BÁSICOS SOBRE OFIMÁTICA**

- Introducción a la ofimática
- Herramientas de la ofimática
- Elementos comunes de las herramientas ofimáticas
- Tipos de aplicaciones ofimáticas
- Procesadores de texto
- Hojas de cálculo
- Gestores de bases de datos
- Editores de imagen
- Programas de presentación

## **MÓDULO 2. MICROSOFT WORD 2016**

### **UNIDAD DIDÁCTICA 2. WORD**

- · Introducción
- La ventana de Word
- Presentación de la vista Backstage
- Ayuda en Office

### **UNIDAD DIDÁCTICA 3. LA CINTA DE OPCIONES**

- Presentación de la Cinta de opciones
- La ficha de Inicio
- La Ficha Insertar
- La Ficha Diseño
- La Ficha Formato
- · La Ficha Referencias
- La Ficha Correspondencia
- La Ficha Revisar
- La Ficha Vista
- La Ficha Complementos

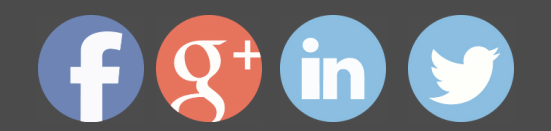

· - La Ficha Desarrollador

## **UNIDAD DIDÁCTICA 4. TAREAS BÁSICAS PARA MANEJAR ARCHIVOS**

- Crear un documento
- Abrir un documento
- Guardar un documento
- Cerrar un documento
- Crear una plantilla
- Agregar controles de contenido a una plantilla
- · Blogs en Word 2016
- · Desplazamiento por documento
- · Acercar o alejar un documento
- · Mostrar u ocultar marcas de formato

### **UNIDAD DIDÁCTICA 5. TRABAJAR CON TEXTO**

- **Introducción**
- Seleccionar texto
- Mover, copiar, cortar y pegar
- · Buscar y reemplazar

### **UNIDAD DIDÁCTICA 6. ORTOGRAFÍA Y GRAMÁTICA**

- Corrector ortográfico y gramatical
- Automático
- · - Manual
- · Diccionario de sinónimos
- Traducir texto a otro idioma

### **UNIDAD DIDÁCTICA 7. FORMATO Y ESTILO DE UN DOCUMENTO**

- Márgenes de página
- Seleccionar la orientación de la página
- · Seleccionar tamaño del papel
- · Escribir en columnas
- Encabezado, pie y número de página
- Formato de texto

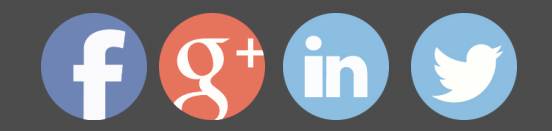

- · - Aplicar formato de texto
- La fuente
- Función Autoformato
- Copiar o borrar un formato
- Estilo de texto
- **Párrafos**
- Cambiar el interlineado
- · - Utilizar medidas precisas para establecer una sangría francesa
- · Tabulaciones
- · - Establecer tabulaciones
- · - Utilizar la regla horizontal para establecer las tabulaciones
- · Numeración y viñetas
- · Bordes y sombreados
- · Insertar una portada
- · Preguntas de Autoevaluación

### **UNIDAD DIDÁCTICA 8. TRABAJAR CON TABLAS E ILUSTRACIONES**

- · Trabajar con tablas
- Creación de una tabla
- · - Eliminación de una tabla
- · - Mover y cambiar el tamaño de una tabla
- Dividir una tabla en dos
- · - Propiedades
- · - Los elementos que la componen
- · - Formatos: bordes y sombreados
- · Trabajar con ilustraciones
- · - Insertar una imagen
- · - Modificar una imagen
- Crear un dibujo
- · - Modificar un dibujo
- · - Insertar una captura
- Ajustar texto

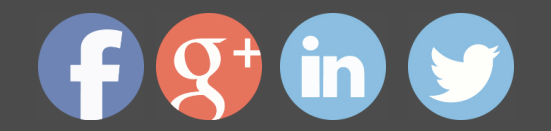

- · - SmartArt
- Gráficos

## **MÓDULO 3. MICROSOFT EXCEL 2016**

### **UNIDAD DIDÁCTICA 9. EL ENTORNO DE EXCEL Y LA CINTA DE OPCIONES**

- Conceptos Generales
- Documentos, libros y hojas
- Estructura de una hoja
- Elementos de Entrada
- Otros conceptos
- · El Entorno de Excel
- · - Creación de un Nuevo Documento
- · - La ventana de Excel
- · - La Vista Backstage
- · - La Barra de Herramientas de Acceso Rápido
- · - Nombres y Fórmulas
- Moverse por la hoja
- · - La Barra de Estado
- · - Simultanear varios documentos
- · - Obtención de Ayuda
- Otros elementos
- Guardar y Abrir Documentos
- Almacenar un libro de Excel
- Abrir un Documento existente
- Salir de Excel

#### **UNIDAD DIDÁCTICA 10. TAREAS BÁSICAS AL TRABAJAR CON DATOS**

- Primeros Pasos
- Planificación de la estructura para la hoja de cálculo
- Títulos para las columnas
- Títulos para las filas
- Editar el contenido de una celdilla
- Autollenado de celdillas

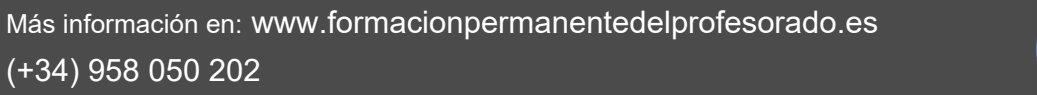

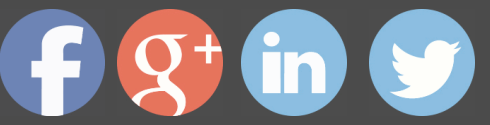

- · - Etiquetas inteligentes
- Nuestra primera hoja terminada
- La introducción de datos
- Desplazamiento automático de la selección
- Introducción de valores en rangos de celdillas
- Rangos con nombre
- Validación de datos
- Comentarios de los datos
- · Insertar, eliminar y mover
- · - Inserción de columnas, filas y celdillas
- · - Eliminar columnas, filas y celdillas
- · - Eliminar el contenido de las celdillas
- Mover el contenido de las celdillas
- Copiar y pegar
- Copiar una información en el portapapeles
- Pegar información desde el portapapeles
- · - El portapapeles de Office
- · Deshacer y rehacer
- · Revisión ortográfica

#### **UNIDAD DIDÁCTICA 11. FORMATOS BÁSICOS Y CONDICIONALES**

- Presentación de datos
- Formato de los números
- Atributos Rápidos para el tipo de letra
- · - Líneas y recuadros
- Formato de los Títulos
- Unir y separar varias celdillas
- Atributos para el Texto
- Alineación del texto
- Copiar Formatos
- **Fondo**
- Formato condicional

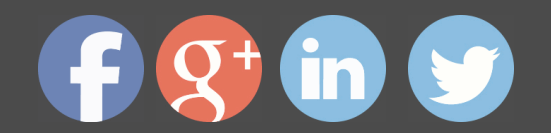

- · Estilos y Temas
- Proteger la hoja

### **UNIDAD DIDÁCTICA 12. TRABAJAR CON FÓRMULAS**

- **Introducción**
- ¿Qué es una fórmula?
- Operaciones aritméticas
- Operaciones relacionales
- Prioridades y paréntesis
- Cálculos Automáticos
- Ediciones de fórmulas
- Introducción de fórmulas
- Referencias a celdillas
- Evaluación de fórmulas paso a paso
- Auditoria de los cálculos
- Referencias absolutas
- · Nombres y títulos
- · - Definir nombres a partir de rótulos
- · - Uso de nombres en las fórmulas

## **UNIDAD DIDÁCTICA 13. IMPRIMIR Y COMPARTIR HOJAS DE CÁLCULO**

- **Introducción**
- **Impresión**
- Configurar el documento a imprimir
- Vista previa
- · - El modo de diseño de página
- · - División de páginas
- · - Selección del dispositivo de destino
- · Publicación
- · - Crear documentos Web para visualización
- Área de trabajo compartida. Invitar a personas
- Formatos de papel electrónico
- · - Envío por correo electrónico

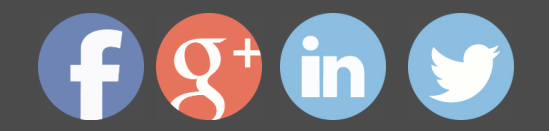

## **UNIDAD DIDÁCTICA 14. REPRESENTACIÓN GRÁFICA DE LOS DATOS**

- Crear un Gráfico
- Herramientas de Personalización
- Impresión de gráficos
- Publicación de hojas con gráficos
- Personalización del Gráfico
- · - Configurar el área del dibujo

### **UNIDAD DIDÁCTICA 15. TRABAJAR CON DATOS DISTRIBUIDOS EN VARIAS HOJAS**

- **Introducción**
- Prototipo de factura
- Diseño de la Factura
- Introducción de las fórmulas
- La tabla de artículos disponibles
- Guardar el libro como plantilla
- Referencias 3D
- Creación de la referencia
- · - Copiar vínculos
- · - Cambiar los nombres de las hojas
- · - Copiar datos entre hojas
- · Gestión de las hojas de un libro
- Referencias a otros libros
- · - Independizar las hojas
- Creación de las referencias
- Actualización de datos vinculados

### **UNIDAD DIDÁCTICA 16. LISTAS Y TABLAS DE DATOS**

- Introducción de datos
- Formularios de introducción de datos
- Ordenar y Agrupar datos
- Ordenar los datos
- Agrupar los datos
- · Filtrado de datos

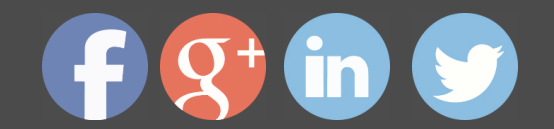

- · - Filtros Automáticos
- Filtros avanzados
- Tablas de datos

## **MÓDULO 4. MICROSOFT ACCESS 2016**

**UNIDAD DIDÁCTICA 17. FUNCIONES BÁSICAS PARA MANEJAR ARCHIVOS**

- Crear una nueva base de datos de Access
- Crear una base de datos de ejemplo
- Abrir y cerrar una base de datos
- Ver y editar propiedades de una base de datos
- · - Guardar una base de datos, hacer una copia de seguridad y salir de Access
- · Elementos de una base de datos Access
- · - Tablas
- Consultas
- Formularios
- Informes
- Macros y módulos
- Interfaz de usuario de Access 2016
- Utilizar la ayuda de Access 2016
- · - Buscar ayuda

### **UNIDAD DIDÁCTICA 18. INTERFAZ DE ACCESS 2016**

- · Vista hoja de datos
- Ordenar los registros de una hoja de datos
- Buscar datos
- Filtrar por selección
- Filtrar por formulario
- · - Añadir, modificar y eliminar registros
- Copiar, cortar y mover registros
- Trabajar con hojas de datos secundarias
- Cambiar el formato de una Hoja de datos
- Vista Diseño
- Estructura básica de las tablas

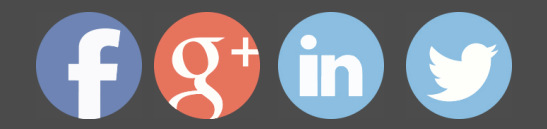

- · - Propiedades
- Propiedades de la tabla

#### **UNIDAD DIDÁCTICA 19. BASE DE DATOS**

- Diseñar una base de datos
- Integridad referencial
- Los tipos de relaciones
- Diseño de una base de datos
- Crear nuestra base de datos
- Tener en cuenta las relaciones
- Partir de una plantilla de base de datos
- Crear una base de datos en blanco
- · Crear tablas
- Crear una tabla a partir de una plantilla de tabla
- Crear una tabla en blanco
- Definir las relaciones entre las tablas

## **UNIDAD DIDÁCTICA 20. TABLAS**

- Introducir datos en las tablas
- Crear un campo calculado
- Establecer las propiedades de un campo
- Modificar la estructura de la base de datos
- Rellenar los nuevos campos
- Clave principal e índices
- · - Agregar una clave principal autonumérica
- · - Definir la clave principal
- · - Quitar la clave principal
- · Valores predeterminados
- · Relaciones e integridad referencial
- Crear una relación de tabla mediante la ventana Relaciones
- Eliminar una relación de tabla
- Copiar tablas
- · Eliminar tablas

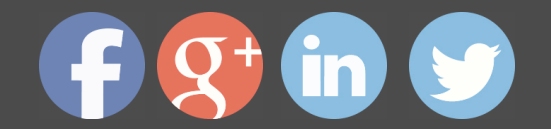

### **UNIDAD DIDÁCTICA 21. CONSULTAS**

- **Introducción**
- Abrir consultas
- Tipos de consultas
- La Vista Hoja de datos de consulta
- La Vista Diseño de una consulta
- · Estructura básica de las consultas
- · - Totales
- · - Criterios de la consulta
- · - Propiedades de la consulta
- · - Propiedades de campo
- Propiedades de lista de campos
- Crear consultas
- Crear una consulta nueva
- · - Crear una consulta de tabla de referencias cruzadas
- · - Crear una consulta de parámetros
- · - Crear una consulta con campo calculado

#### **UNIDAD DIDÁCTICA 22. FORMULARIOS**

- Qué son los formularios
- Crear un formulario
- Personalizar y presentar un formulario
- Abrir un formulario
- Tipos de formularios
- Vistas de los formularios
- Trabajar con datos en formularios
- Controles de formulario
- Tipos de controles
- Propiedades de los controles
- **Modificar formularios**
- Crear controles
- Alinear y dimensionar controles

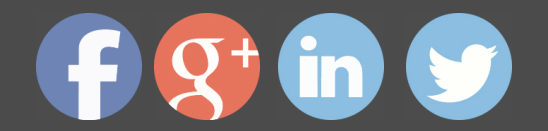

· - - Subformularios

## **MÓDULO 5. MICROSOFT POWERPOINT 2016**

### **UNIDAD DIDÁCTICA 23. LA INTERFAZ DE POWERPOINT**

- **Introducción**
- La ventana de PowerPoint
- La cinta de opciones
- Los paneles del área de trabajo
- Las diferentes vistas
- Ficha Archivo
- · Opciones de PowerPoint

## **UNIDAD DIDÁCTICA 24. FICHA INICIO, FICHA DISEÑO, FICHA INSERTAR**

- · Ficha inicio
- · - Grupo Diapositivas
- · - El Menú Contextual
- · - Grupo Portapapeles
- - Grupo Fuente
- · - Grupo Párrafo
- · - Grupo Edición
- · Ficha diseño
- · - Grupo Personalizar
- · - Grupo Temas
- · - Formato del fondo
- Ficha insertar
- Grupo Texto
- · - Grupo Símbolos

## **UNIDAD DIDÁCTICA 25. AUDIO Y VIDEOS**

- · Agregar un vídeo
- · - Insertar vídeo desde archivo
- · - Establecer un vínculo a un archivo de vídeo en un sitio Web
- · Editar un vídeo

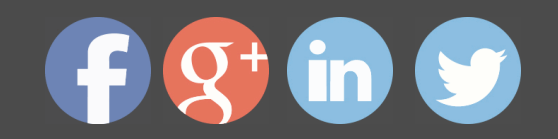

- · - Recortar un vídeo
- Modificar el aspecto de un vídeo
- · Agregar un clip de audio
- Editar clip de audio
- Convertir una presentación en un vídeo

#### **UNIDAD DIDÁCTICA 26. ANIMACIONES Y TRANSICIONES**

- · Introducción
- Agregar Animación
- Grupos de Animación avanzada e Intervalos de la Ficha Animaciones
- · Agregar Transición

### **UNIDAD DIDÁCTICA 27. PRESENTACIÓN CON DIAPOSITIVAS**

- · Iniciar Presentación con Diapositivas
- · Presentación Personalizada
- Configuración de la Presentación

### PARTE 2. TIC EN EL APRENDIZAJE DE SEGUNDAS LENGUAS

## UNIDAD DIDÁCTICA 1. APLICACIÓN DE LAS TIC AL APRENDIZAJE DE ESPAÑOL C **LENGUA EXTRANJERA**

- · Las TIC en el mundo educativo
- · La función de las TIC en educación
- · Ventajas e inconvenientes de las TIC

#### **UNIDAD DIDÁCTICA 2. EL PROCESO DE INTEGRACIÓN DE LAS TIC EN EL AULA**

- · TIC aplicadas a la enseñanza de ELE
- · Recursos recomendados
- · Las webquest
- Sitios web recomendados

### UNIDAD DIDÁCTICA 3. UTILIZACIÓN DE HERRAMIENTAS PARA CREAR CONTENID **E-LEARNING**

- **Introducción**
- Atnova Teacher
- · Macromedia Captive
- · Otras herramientas

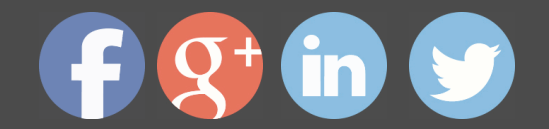

Más información en: www.formacionpermanentedelprofesorado.es (+34) 958 050 202

## **UNIDAD DIDÁCTICA 4. IMPARTIR ACCIONES FORMATIVAS MEDIANTE LA RED**

- · Introducción
- · Generalidades sobre los entornos virtuales de aprendizaje
- · La plataforma 'virtual profe': como usuario y como tutor
- · La plataforma moodle

## **UNIDAD DIDÁCTICA 5. APLICACIÓN DE LAS TIC PARA LA ATENCIÓN AL ALUMNAI NECESIDADES EDUCATIVAS ESPECIALES**

- · Introducción
- · Las TIC y Educación Especial
- · Los materiales multimedia adaptados a las NEE
- · Ejemplos de algunas aplicaciones para mejorar la accesibilidad

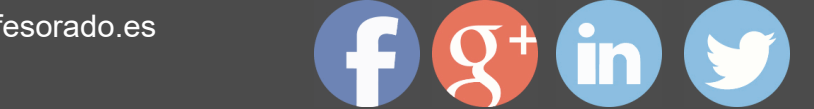